基本操作マニュアル

# 入札・落札

0.初めに

出品されたものを落札すると、取引義務が発生したします。 利用規定をよく確認し、ご自身の責任で入札、落札をお願いいたします。

1.ログイン

(1)、古スコ市場(せり市)のトップページから「ログイン」してください。 https://ichiba.furusco.com/start.shtml (注)ログイン無しでも閲覧は可能ですが、入札には必要です。

2.商品選択

(1).トップページより、検索やカテゴリー選択などを利用して、欲しい商品を選択してください。

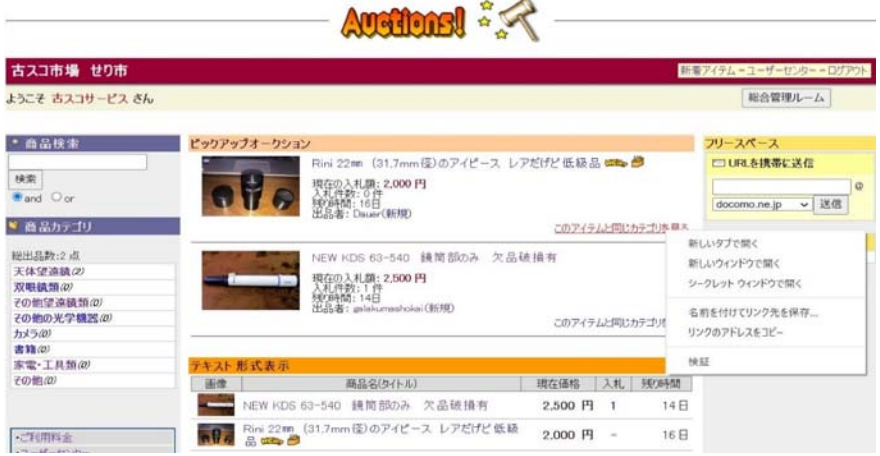

(2).個別のページから、出品内容を確認してください。

商品の情報とともに、出品情報についても確認してください。

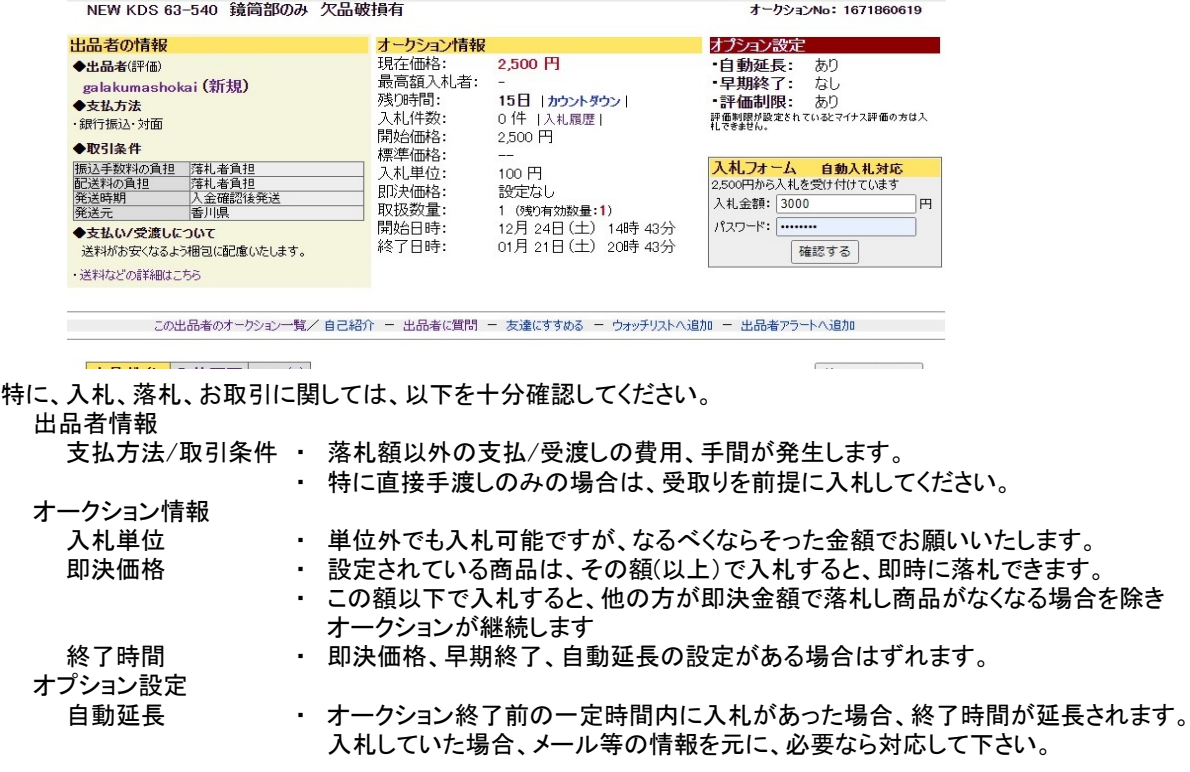

- 3. 入札 オークションの場合と固定価格の場合についてご説明します。
- 3a.入札(オークションの場合)
	- (1).欲しい商品のページの入札フォームのところで入札金額とパスワードを入力し、入札を行ってください。

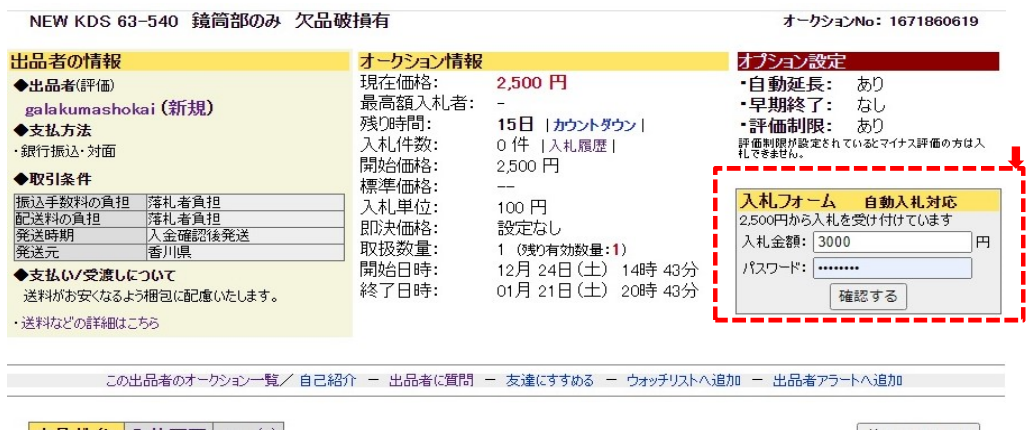

- 注) ・入札者がない場合、現在価格は開始金額になっており、同額から入札できす。 ・入札者がいる場合は、現在価格(他の方の入札金額)を超える金額しか入札できません。 ・自動入札とは、入札金額内で入札を受け付ける最低額を、入札者に代わって入札するものです。
- (2).入札内容の確認

H s

記載内容をよく確認の上、問題なければ「上記内容と利用規約に同意して入札確定する」を押してください。

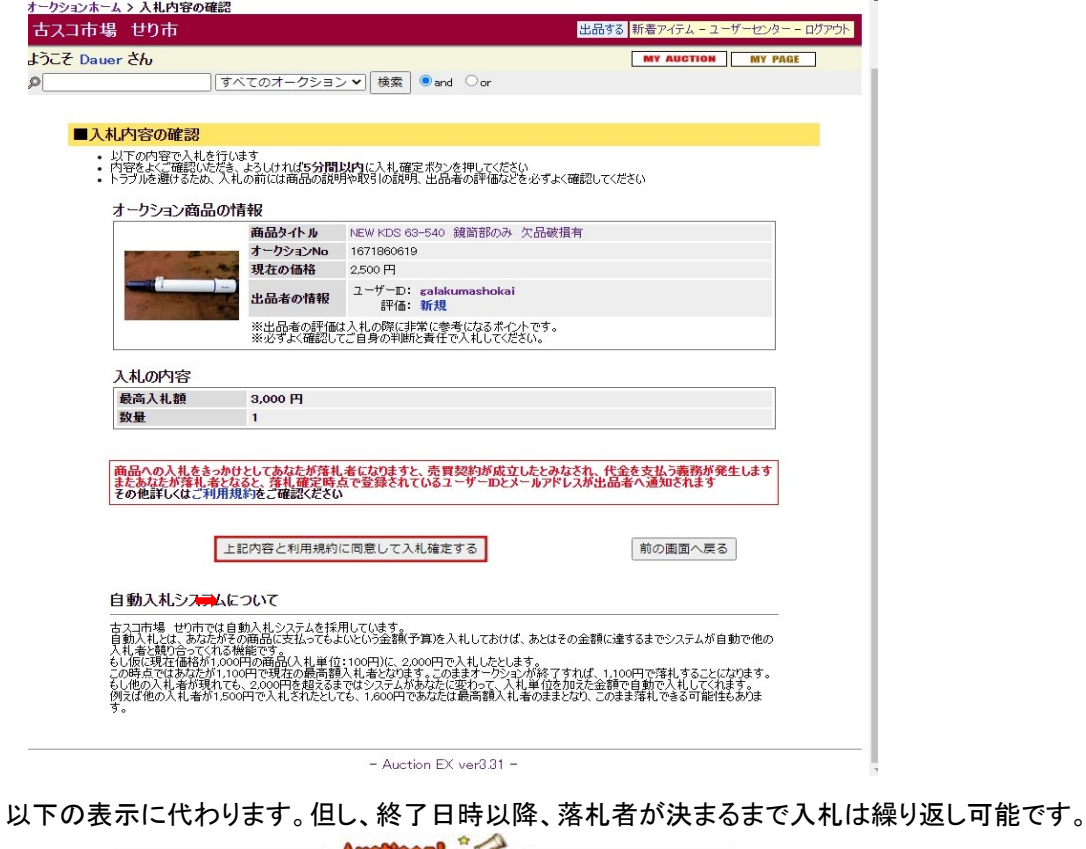

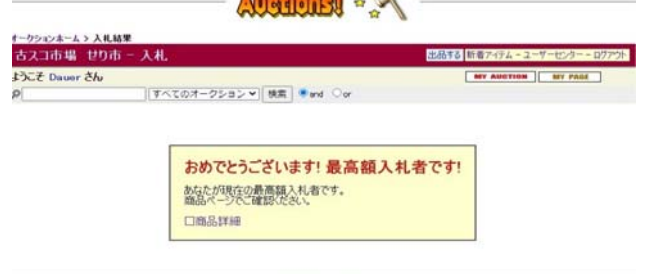

### $-$  Auction EX ver331  $-$

3b.入札(即決価格設定の場合)

即決価格が設定されている場合は、その価格を入力すると、その時点で終了いたします・

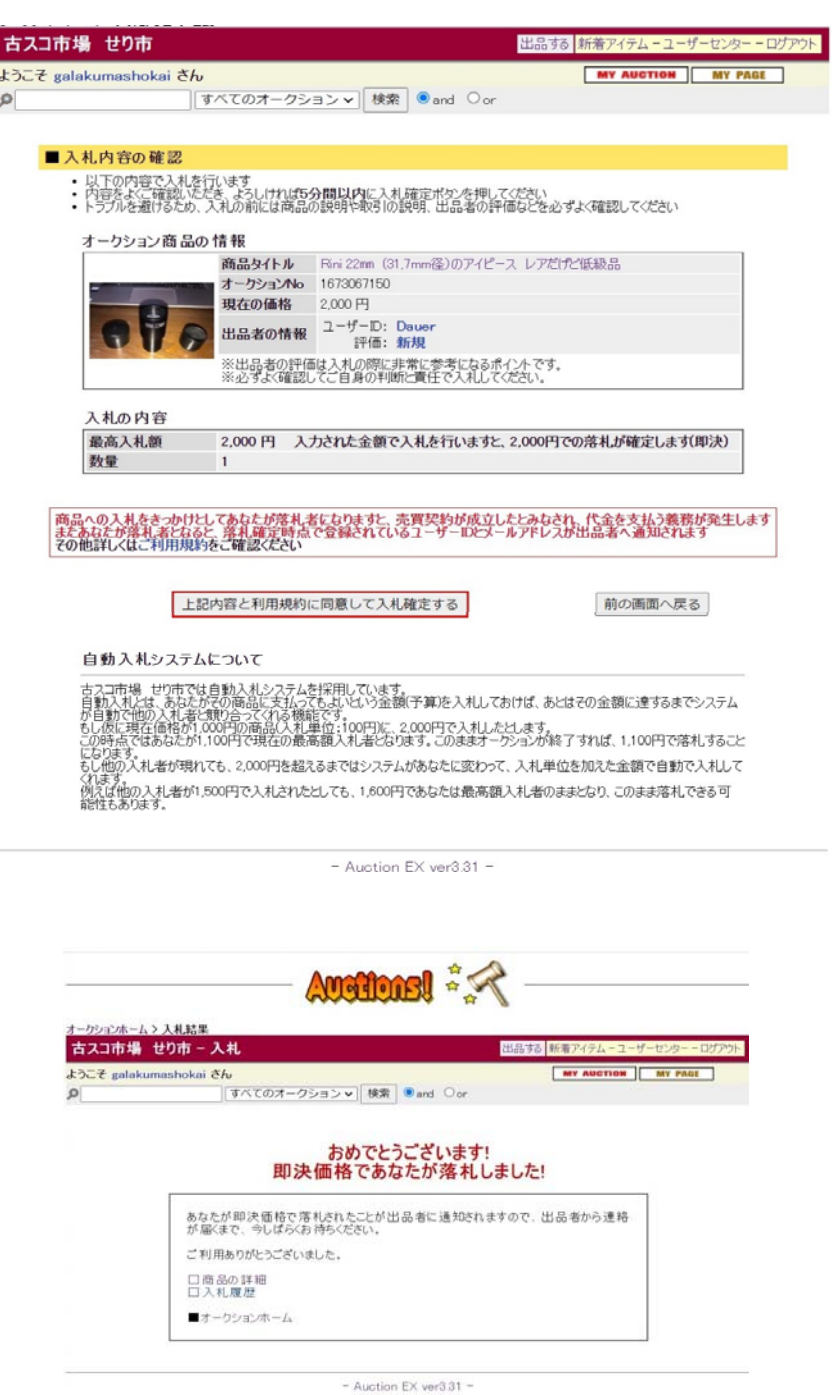

## 4.落札

(1).落札内容の確認

## ① 落札が決まりましたら、システムより落札者、出品者に以下のメールが届きます。

<落札者> インディング しょうしょう しょうしょく くらん くらん くらん くらん くらん くらん しょうかん くらん しょうかん くらん しょうかん くらん しょうかん くらん しょうかん くらん しょうかん くらん しょうかん しょうかん しょうかん しょうかん しょうかん しょうかん しょうかん しょうかい

\*\*\*\*\*\*\*\*\*\*\*\*\*\*\* 様 \*\*\*\*\*\*\*\*\*\*\*\*\* 様 毎度ご利用いただきありがとうございます。 カンファン ウィンク 毎度ご利用いただきありがとうございます。 この度は『古スコ市場 せり市』へご参加頂きまして、誠にありがとうございますこの度は『古スコ市場 せり市』へご参加頂きまして、誠にありがとうございます。 オークションよりご連絡がございますのでご確認下さい。 オークションよりご連絡がございますのでご確認下さい。 --------------------------------------------------------------- --------------------------------------------------------------- ■ 古スコ市場 せり市速報 ! [2023/01/07(土) 15:48] ■ 古スコ市場 せり市速報 ! [2023/01/07(土) 15:50] --------------------------------------------------------------- --------------------------------------------------------------- おめでとうございます! おめでとうございます!

あなたが以下商品の落札者として決定しました。 おんだい あなたの商品が落札されました。

【オークションNo】:1673067150 <br>【オークションNo】:1673067150 【商品名】:Rini 22㎜(31,7mm径)のアイピース レアだげど低級品 ――――――【商品名】:Rini 22㎜(31,7mm径)のアイピース レアだげど低級品<br>【落札価格】:2,000円 【落札価格】: 2,000円 【落札数量】: 1

あなたが落札したことは出品者へも通知されていますので、 出品者からのご連絡をお待ちください。 フージ フーザーID: \*\*\*\*\*\*\*\*\*\*\*\*\*\*\*\*\*\*\*

オークション結果は以下のページでご確認ください。 落札数量: 1

■商品詳細 詳細は以下のページでご確認ください。 https://ichiba.furusco.com/auction.cgi?acc=disp&no=1673067150&t=XXX

このようなメールを受け取る必要のない場合は、MYオークションの 通知メール設定より、受信設定をoffにして下さい。

https://ichiba.furusco.com/my\_auction.cgi

今後とも古スコ市場 せり市を宜しくお願い致します。

================================================

古スコ市場 せり市 こうちょう こうしゃ こうこう ご質問・お問い合わせはメールでどうぞ。 URL : https://ichiba.furusco.com ================================================ MAIL: seri@ichiba.furusco.com

【落札者】-

落札価格: 2,000

◆商品詳細ページ https://ichiba.furusco.com/auction.cgi?acc=disp&no=1673067150&t=XXX

このようなメールを受け取る必要のない場合は、MYオークションの ■MYオークション 通知メール設定より、受信設定をoffにして下さい。

> ■MYオークション https://ichiba.furusco.com/my\_auction.cgi

### ご質問・お問い合わせはメールでどうぞ。 インスコン ウイン 今後とも古スコ市場 せり市を宜しくお願い致します。

 $=$  URL : https://ichiba.furusco.com MAIL: seri@ichiba.furusco.com ================================================

# ② それぞれから、商品詳細ページよりお互いの連絡先が分かるようになります。

### オークションホーム > 天体望遠鏡 > アクセサリー > 接眼レンズ類 > 接眼レンズ(アイピース)

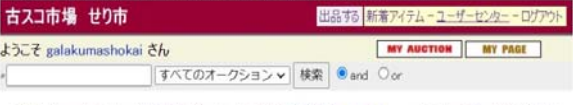

Rini 22mm (31.7mm径)のアイピース レアだげど低級品 mmg み オークションNo: 1673067150

### おめでとうございます! あなたが落札しました

古スコ市場 せり市からあなたが落札したことをお知らせするメールが届きます。 また出品者へもあなたが落<br>札したことが通知されます。

お取引の流れについて<br>まずは出品者からのご連絡をお待ちください。連絡があったらお支払い方法や、発送方法などについて確<br>認後、お取引開始となります。<br>出品者からなかなか連絡がこない場合は、下記の出品者情報を確認して、あなたから連絡をとってみまし<br>よう。

お取引が完了しましたら出品者を評価しましょう。<br>評価は今後のお取引や、他のユーザーにとっても貴重な判断ポイントとなりますので、ぜひご活用ください。<br>出品者を評価する

【評価についての注意事項】<br>両者だちらかの部合により説明しかできなくなり、出品者があなたの落札を取り消した場合、その理由が出品者の都合による取<br>消の場合には出品者に、あなたの都合による取消の場合はあなたに、システムから悪い評価が付きます。

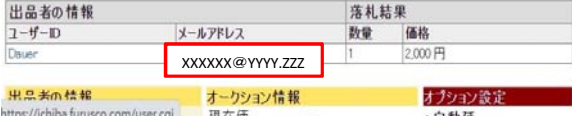

### THE REPORT OF A THEORETICAL STATISTICS OF A PARTIES OF A STATISTICS OF A STATISTICS.

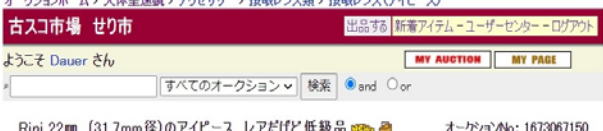

### おめでとうございます!あなたの商品が落札されました!

古スコ市場 せり市からあなたの商品が落札したことをお知らせするメールが届きます。また落札者へも落札し たことが通知されます。

お取引の満れについて<br>以下より落札者と落札内容を確認して、落札者へお取引についての連絡をしてください。<br>落札者はあなたからの連絡を待っていますので、できるだけすみやかに連絡してあげてください。

# お取引が完了しましたら落札者を評価しましょう。<br>評価は今後のお取引や、他のユーザーにとっても貴重な判断ポイントとなりますので、ぜひご活用ください。

【落札の歌/剤しについての注意:車項】<br>両者とちらかの都合によりお願引ができなくなり落札者を取り消す場合、補欠落札者がいる場合は落札者を繰り上げることができま<br>す。たきし、即決者ア後4名は見得してきません。)<br>なおオークション科了後42日を経過すると、落札者の歌/削しはできません。

【評価につ**いての注意事項】**<br>取消しの理由があるたの都合による取消の場合にはあなたに、落札者の都合による取消の場合は落札者に、システムから悪い評価<br>が付きます。

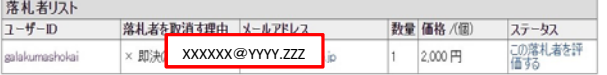

5.取引

 お取引自体は、古スコ市場のシステム及び古スコサービスは直接関与いたしません。 落札者及び出品者の責任で実施してください。 一般的な、やり取りについて事例を示します

<出品者> インディング マイン マイエン しょうしょう く落札者>

①落札のお礼、落札者に送付先等を問い合わせ

③送料等支払金額、発送予定等を連絡

⑤入金確認後、発送

②送付先、到着希望時間などを連絡

④送金処理、送金連絡

⑥受け取り確認、連絡

②完了を確認し落札者を評価 ◎ ◎ ◎完了を確認し落札者を評価

# 6.評価

お取引が完了しましたら、落札者は出品者、出品者は落札者について評価して下さい。

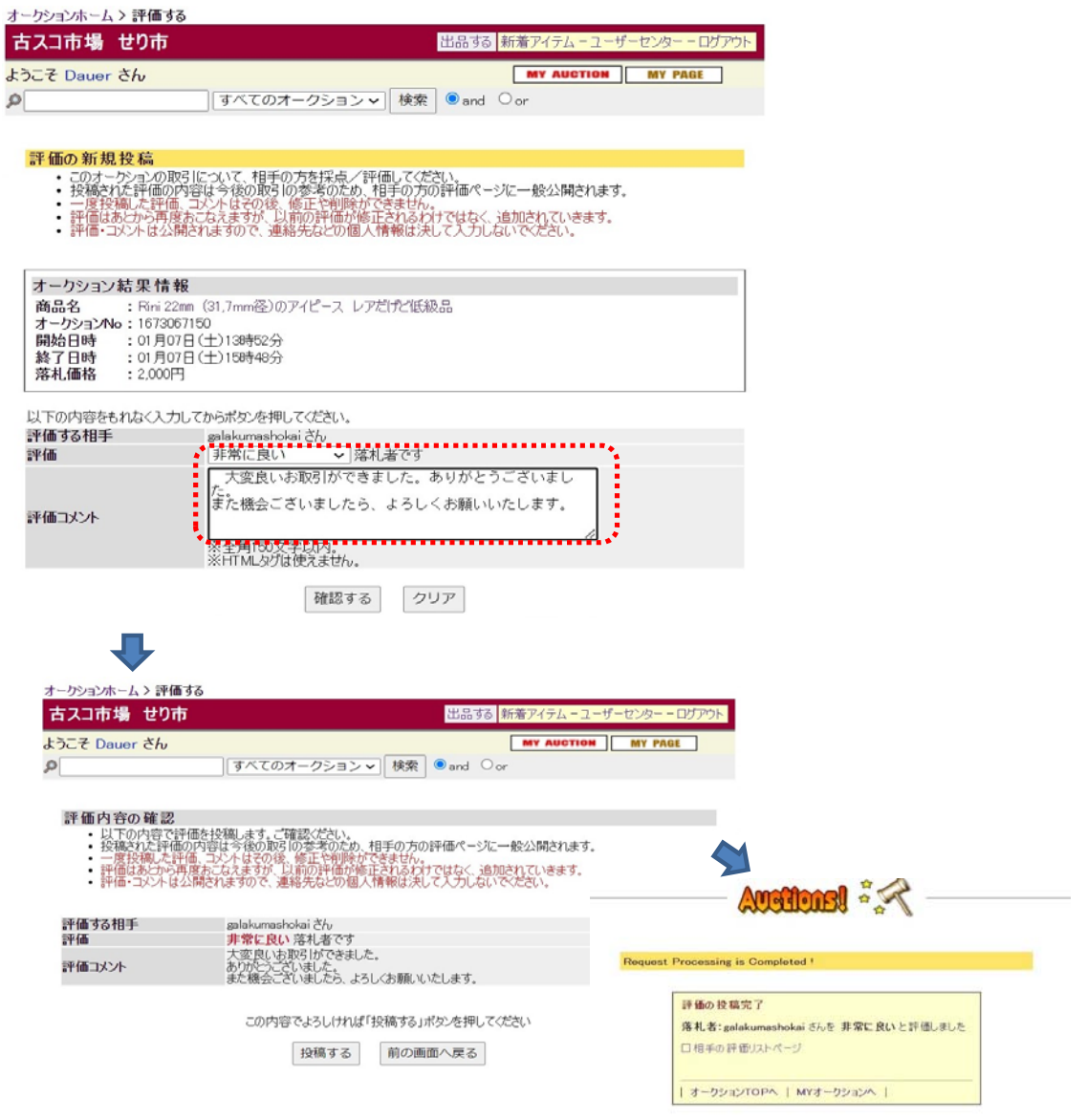

お互いの評価については、メールでも知らされます。

- Austion EX ver3.31 -

# 7.ご利用料のお支払い

出品されたものが落札された場合、出品者はシステムのご利用代金のお支払いお願いします。 具体的な方法については、「ご利用料金のお支払い」をご確認お願いいたします。